# **Integration von CAAD, thermischer Geb‰udesimulation und Raumluftstrˆmungssimulation in ein**  Programmpaket zur energetischen Gebäudeplanung

Christoph Nytsch-Geusen<sup>1</sup>, Carsten Klempin<sup>2</sup>, J. Nuñez v. Voigt<sup>3</sup>, Jörg Rädler<sup>4</sup>

<sup>1</sup> Fraunhofer Institut für Rechnerarchitektur und Softwaretechnik, Kekuléstr. 7, 12489 Berlin <sup>2</sup>CADKON systems, Wendenschloflstr. 324, 12557 Berlin

<sup>3</sup>Konrad-Zuse-Zentrum für Informationstechnik Berlin, Takustr. 7, 14195 Berlin

<sup>4</sup>TU Berlin, Inst. f. Softwaretechnik und Theoret. Informatik, Franklinstr. 28/29, 10587 Berlin

## **Einleitung**

Dieser Beitrag stellt die Ergebnisse eines von der Deutschen Bundesstiftung Umwelt geförderten Forschungsprojektes dar (Laufzeit 2001 bis 2003), in welchem die für die energetische Gebäudeplanung wichtige Integration von CAAD-Programmen (**C**omputer **A**rchitectural **A**ided **D**esign) mit Werkzeugen zur energetischen Geb‰udesimulation auf Grundlage des international spezifizierten IFC-Datenaustauschformats [1] realisiert wurde. Im Forschungsprojekt wurden hierzu das auf dem Architectural Desktop basierende CAAD-System CADKON-DT [2] mit den Simulationswerkzeugen SMILE [3] zur dynamischen thermischen Gebäudesimulation und KAS-KADE [4] zur stationären 3D-Raumluftströmungssimulation durch entsprechende softwaretechnische Erweiterungen zu einem Programmverbund zur energetischen Gebäudeplanung integriert. Gegenüber der zur Durchführung von Gebäudesimulationen i. Allg. fehlerträchtigen und zeitraubenden Parameterbeschaffung erlaubt der Programmverbund nun eine weitgehend automatisierte Eingabe der geometrischen und topologischen Gebäudeparameter sowie der bauelementspezifischen Parameter

in die Simulationsprogramme. Folgende Einzelschritte wurden zur Realisierung des vorstehend beschriebenen Projektziels vorgenommen:

# **CAAD-System**

Das CAAD-System CAD-KON-DT wurde um für die energetische Gebäudesimulation wichtige Funktionen erweitert. Ausgehend von Bauteildatenbanken kann der Programmnutzer jetzt den einzelnen Elementen des digitalen Gebäudemodells (Wände,<br>Fenster etc.) bau-

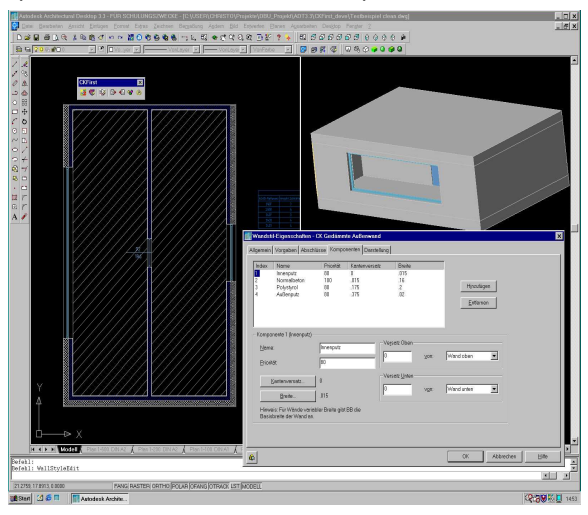

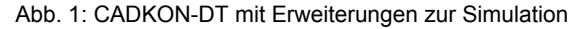

physikalische Parameter wie z.B. die Stoffwerte der Wandschichten oder auch die thermischen und optischen Eigenschaften der Fensterverglasungen zuweisen. Der Screenshoot von CADKON-DT (Abb. 1) zeigt für ein einfaches Gebäude mit zwei R‰umen am Beispiel einer Auflenwand, das nach der Programmerweiterung jeder Wandschicht ein entsprechendes Material zugeordnet ist. Des weiteren wurden in CADKON-DT Funktionen zur thermischen Zonierung erg‰nzt. Hierdurch lassen sich Teilbereiche der digitalen Gebäudekonstruktion für eine energetischen Gebäudesimulation selektieren und auch mehrere Räume zu einer gemeinsamen zu simulierenden thermischen Zone vereinigen.

## **Datenfluss und Datenaufbereitung**

Abb. 2 zeigt den Datenfluss sowie die Datenaufbereitung ausgehend vom CAAD-Programm CADKON-DT hin zu den beiden energetischen Gebäudesimulationsprogrammen SMILE und KASKADE.

‹ber die in CADKON-DT enthaltene IFC-Schnittstelle wird ein Datenfile in der IFC-Version 1.5.1 oder 2x ausgegeben. Diese Datei enthält alle geometrischen und topologischen Informationen

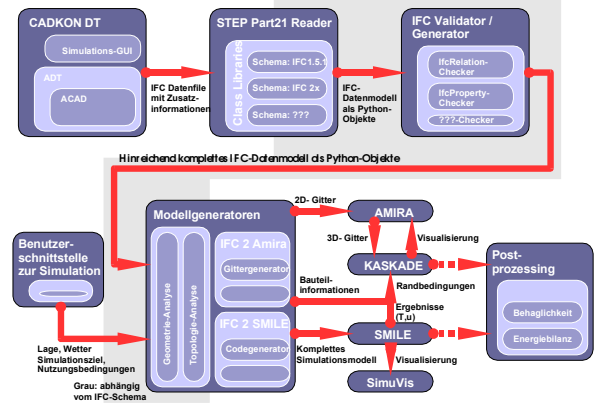

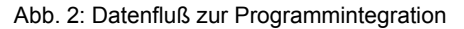

des digitalen Gebäudemodells sowie die für die Gebäudesimulation relevanten Zusatzinformationen. Mit Hilfe eines STEP-kompatiblen Datenlesers und der Verwendung des entsprechenden IFC-Schemas wird dieses File analysiert, woraufhin ein entsprechendes IFC-Datenmodell aufgebaut werden kann. Ein nachgeordneter IFC-Validator versucht für das Datenmodell fehlende Geometrie-, Topologie- und Bauelement-Parameter zu ermitteln, die auf Grund einer nicht optimalen IFC-Anbindung des CAAD-Tools oder auf Grund einer fehlenden Eingabe im CAAD-Programm auch im IFC-Datenfile nicht enthalten waren. Trotzdem fehlende Parameter sowie weitere für die Simulation benötigte Parameter (z.B. Gebäudelage, Wetterstandort oder die Nutzungsbedingungen der einzelnen thermischen Zonen) können durch den Benutzer über eine Benutzerschnittstelle ergänzt werden. Aus dem nun hinreichend vollständigen IFC-Datenmodell werden die Dateien zur Konfigurierung und Parametrisierung der energetischen Gebäudesimulationsprogramme generiert. Bei dem Programm zur thermischen Gebäudesimulation (SMILE) gehört hierzu vor allem die geometrische und topologische Beschreibung des Gebäudemodells mit seinen Zonen sowie die Parametrisierung der einzelnen Bauelemente innerhalb einer Zone. Für den CFD-Code zur Raumluftströmungssimulation (KASKADE) werden auf Grundlage der Zonengeometrie stattdessen die 2D-Oberflächengitter und das 3D-Volumengitter erzeugt. Im folgenden Schritt kann nun die

energetische Simulation für das aus der CAAD-Zeichnung stammende Gebäudemodell durchgeführt werden, wobei sowohl eine mit der Strömungssimulation gekoppelte Simulation als auch eine reine thermische Gebäudesimulation möglich ist.

#### **Benutzerschnittstelle zur energetischen Geb‰udesimulation**

Die meisten im vorherigen Abschnitt beschriebenen Funktionen können vom Nutzer des Programmpakets über eine neu entwickelte grafische Oberfläche gesteuert werden (Abb. 3).

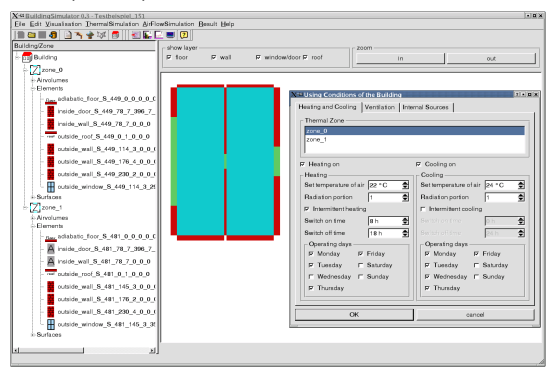

Die Benutzerschnittstelle erlaubt zun‰chst das Einlesen von IFC-Files aus einem CAAD-Programm mit IFC-Exportfunktion, woraufhin vollautomatisch das zu simulierende Gebäudemodell aufgebaut wird. Dieses wird dem Nutzer zum einen als logische Baumstruktur, zum anderen auch als 2D-Grundriss und über das Visualisierungsprogramm SimuVis [5] als 3D-Visualisierung dargestellt. Auf diese Weise kann

Abb. 3: Benutzerschnittstelle zur Simulation

das übertragene Datenmodell des Gebäudes auf seine topologische und geometrische Richtigkeit überprüft werden. Alle Gebäudeelemente können auch hier in ihren bauphysikalischen Parametern modifiziert werden, so z.B. die Wände in ihrer Schichtaufbau. In weiteren Schritten werden über Editierfunktionen Angaben zum Klimastandort, zur Gebäudelage und zu den Nutzungsbedingungen der einzelnen Ge-

bäudezonen (Heizen, Kühlen, interne W‰rme- und Feuchtequellen) ergänzt. Nun können eine thermische Gebäudesimulation mit SMILE und bei Bedarf auch eine angekoppelte Raumluftströmungssimulation mit KASKADE aus der Oberfläche heraus gestartet werden.

Während des Simulationsexperiments können wichtige Kontrollgrössen wie z.B. Lufttemperaturen, Heiz- und Kühlleistungen, solare Gebäudegewinne und Luftwechselraten über einen Monitor verfolgt werden (Abb. 4).

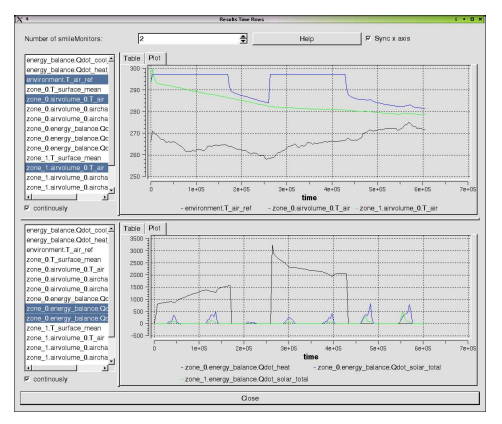

Abb. 4: Monitor zur Kontrolle der energetischen Gebäudesimulation

#### **Ergebnisaufbereitung**

Zur nutzerfreundlichen Aufbereitung der zahlreichen bei den Simulationen entstehenden Datenmengen wurden verschiedene Hilfsmittel zum Postprocessing bereitgestellt.

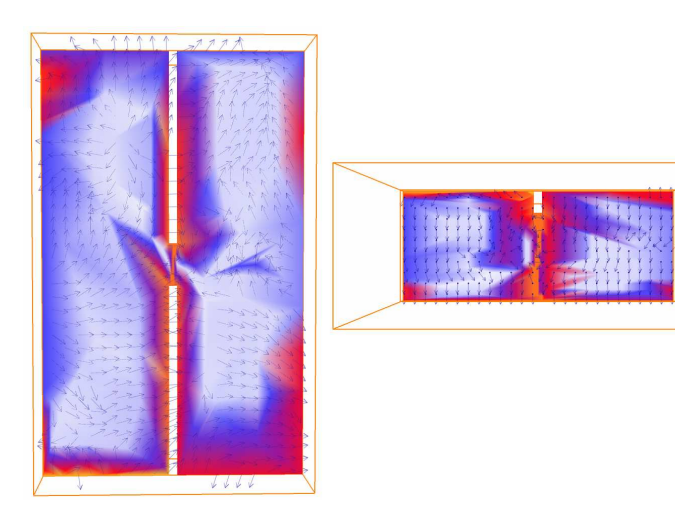

Abb. 5: Visualisierung der dreidimensionalen Temperatur- und Strömungsfelder mit AMIRA

Abb. 5 zeigt horizontale und vertikale Schnitte der mit KASKADE berechneten 3D-Strömungs- und Temperaturfelder für das Zweiraumgebäude, welche mit Hilfe des Programms AMIRA [6] erzeugt wurden. Die Randbedingungen der Raumluftströmungssimulation (Oberflächentemperaturen sowie Lufttemperaturen und Strömungsgeschwindigkeiten in den ÷ffnungen des mit der Strömungssimulation untersuchten Gebäudebereichs) werden hierbei aus den Ergebnissen der thermischen Gebäudesimulation auf Grundlage des SMILE-Mehrzonengebäudemodells [7] bezogen.

Die Ergebnisaufbereitung für die thermische Gebäudesimulation liefert dem Anwender zum einen monatliche oder tägliche Energiebilanzen sowohl für das Gesamtgebäude als auch für einzelne thermische Zonen. Diesen Bilanzen können die berechneten Heizwärme- und Kühlenergiebedarfe entnommen werden, welche zur Ermittlung der Energieeffizienz des Gebäudeentwurfs benötigt werden. Zum anderen werden Statistiken über die empfundene Raumtemperatur während der Belegzeit zur Überprüfung von Behaglichkeitszuständen erstellt (vgl. Abb. 6). Die zusätzliche Angabe von Extremwerten, wie z.B. die maximal auftretende Leistung an Heizw‰rme oder Kühlenergie, hilft bei der Bestimmung zentraler Auslegungsgrößen für die Geb‰udetechnik.

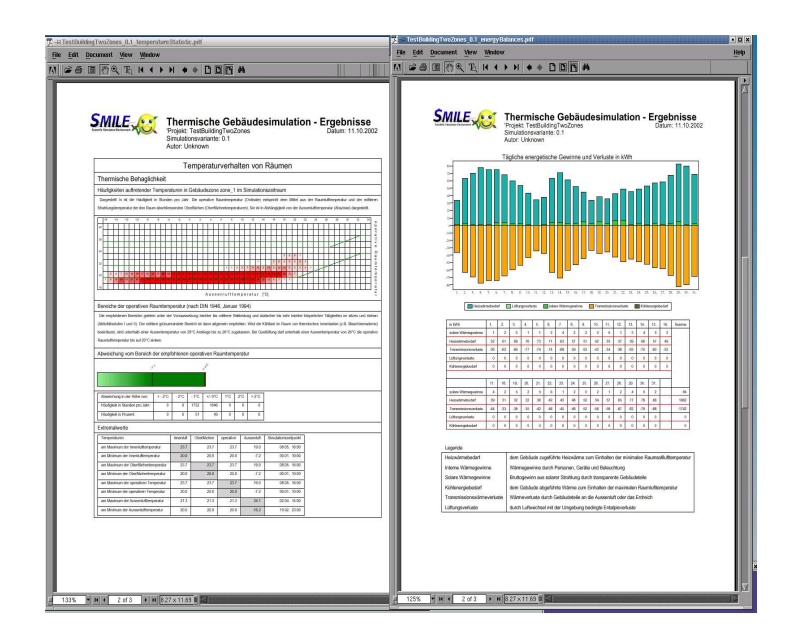

Abb. 6: Temperaturstatistiken und Energiebilanzen für die thermische Gebäudesimulation

## **Literatur**

[1] **I**ndustry **F**oundation **C**lasses Release 2.X der **I**nternational **A**lliance of **I**nteroperability im Internet unter

http://cig.bre.co.uk/iai\_international/copyright\_ifc2x.htm

[2] Universität Hannover, AIDA - Institut für Architekturinformatik und Darstellung. Marktübersicht Bausoftware '98, Teil 2,1998.

[3] T. Ernst, C. Klein-Robbenhaar, A. Nordwig, T. Schrag: Modellierung und Simulation hybrider Systeme mit Smile. Informatik Forschung und Entwicklung, 15 (2000) 1, 33-50, Berlin, Heidelberg, 2000.

[4] R. Beck, B. Erdmann, R. Roitzsch: KASKADE 3.0 - An Object-Oriented Adaptive Finite Element Code. Technical report 95-4, Konrad-Zuse-Zentrum für Informationstechnik (ZIB), Berlin, 1995.

[5] SimuVis Homepage im Internet unter http://www.dezentral.de/soft/SimuVis [6] AMIRA 2.2: User's Guide and Reference Manual, Konrad-Zuse-Zentrum für Informationstechnik Berlin(ZIB), Berlin / Indeed - Visual Concepts GmbH, Berlin / TGS Template Graphics Software, Inc., USA, 2000.

[7] C. Nytsch-Geusen, G. Bartsch. An Object Oriented Multizone Thermal Building Model based on the Simulation Enviroment SMILE,. *in: Proceedings of Building Simulation 2001*, International Building Performance Simulation Association, Rio de Janeiro, 2001